### ARAHAN KERJA SISTEM PERAKAUNAN BERKOMPUTER STANDAD KERAJAAN NEGERI (SPEKS)

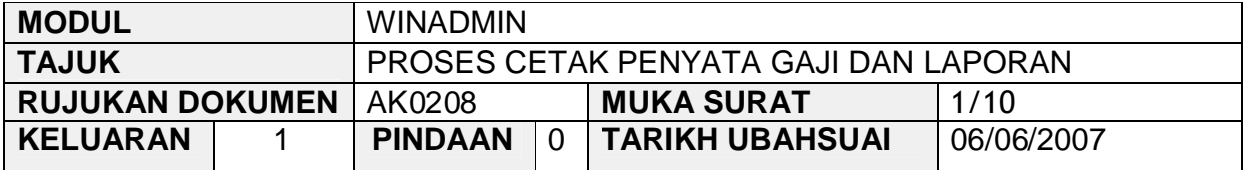

#### **1.0 TUJUAN**

Arahan kerja ini bertujuan untuk memberi garis panduan kepada pengguna untuk proses mencetak laporan-laporan yang berkaitan dengan Modul Gaji di Modul Winadmin untuk disemak dan dipastikan tepat dan betul. Berikut merupakan senarai laporan-laporan yang perlu dicetak dan antaranya adalah seperti berikut:-

- i) Jadual Caruman KWSP
- ii) Senarai Potongan LUTH Mengikut No. Rujukan
- iii) Senarai Potongan Cukai Pendapatan
- iv) Laporan ANGKASA Ditolak
- v) Laporan Bayaran Melalui Cek
- vi) Senarai Bayaran Gaji Yang Dikredit Ke Bank
- vii) Jurnal Bayaran Gaji
- viii) Jurnal Pelarasan Gaji
- ix) Baucar Bayaran Bagi Potongan
- x) Senarai Potongan Mengikut Gaji
- xi) Payslip

Setelah dipastikan laporan-laporan berkenaan adalah tepat dan betul maka Pejabat Perakaunan bertanggungjawab untuk menyerahkannya kepada PTJ/Jabatan masing-masing. PTJ/Jabatan pula bertanggungjawab untuk menyerahkan penyata gaji kepada kakitangan yang berhak manakala laporan-laporan yang berkaitan perlu dipastikan tepat dan betul dan disimpan sebagai rujukan.

## ARAHAN KERJA SISTEM PERAKAUNAN BERKOMPUTER STANDAD KERAJAAN NEGERI (SPEKS)

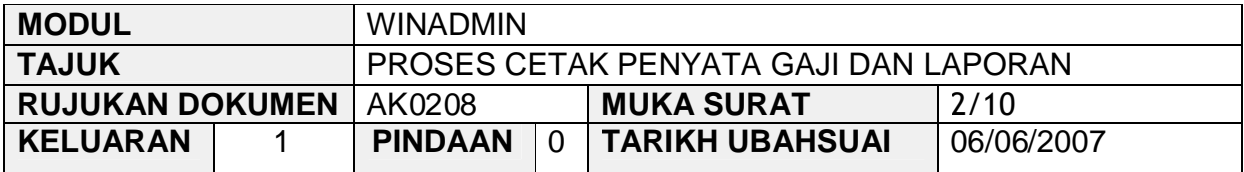

#### **2.0 TINDAKAN**

2.1 Pada skrin kemasukan Modul Winadmin, klik tab Report Pinting

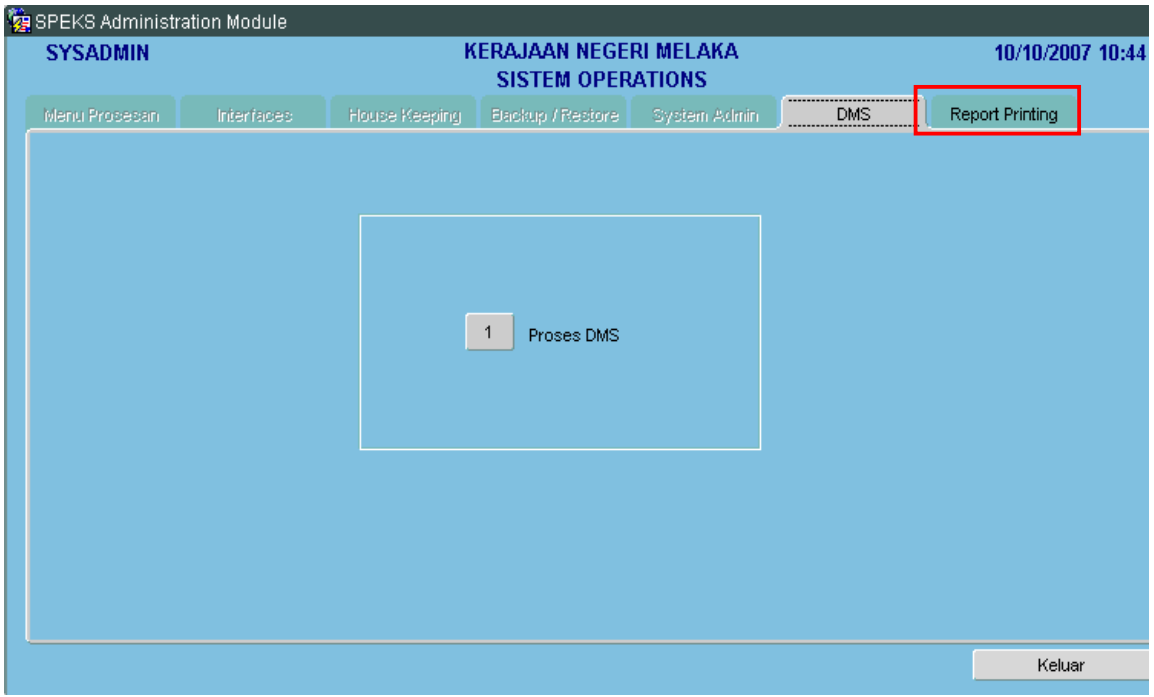

### ARAHAN KERJA SISTEM PERAKAUNAN BERKOMPUTER STANDAD KERAJAAN NEGERI (SPEKS)

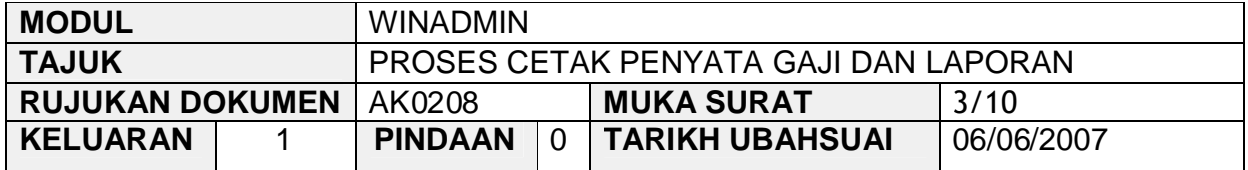

2.2 Skrin seperti berikut akan dipaparkan dan klik butang 1 (Line Printer Laporan).

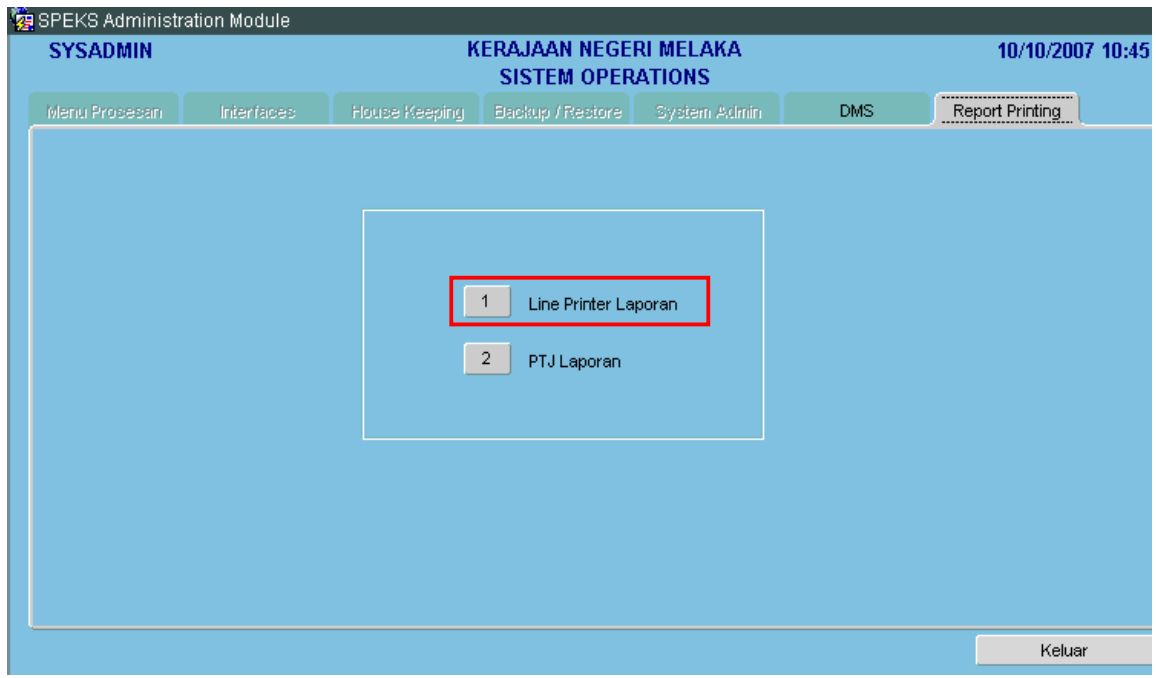

## ARAHAN KERJA SISTEM PERAKAUNAN BERKOMPUTER STANDAD KERAJAAN NEGERI (SPEKS)

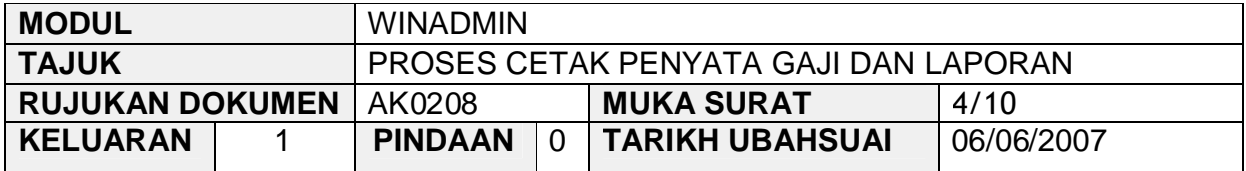

### 2.3 Skrin seperti berikut akan dipaparkan.

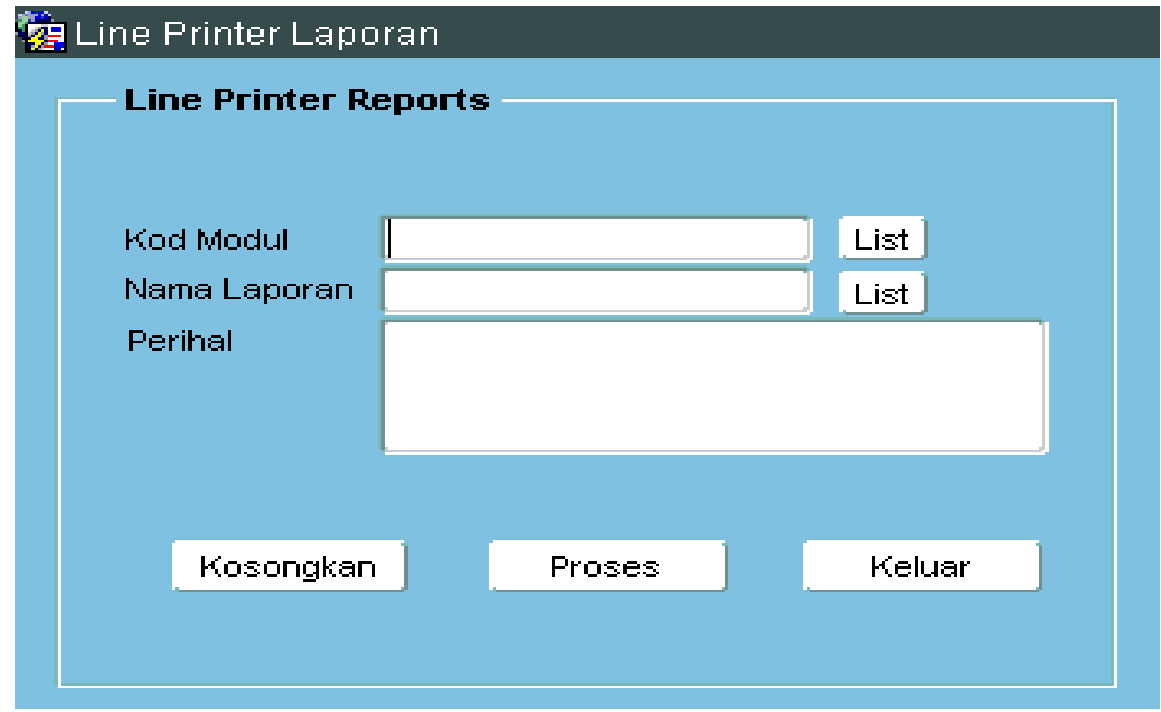

## ARAHAN KERJA SISTEM PERAKAUNAN BERKOMPUTER STANDAD KERAJAAN NEGERI (SPEKS)

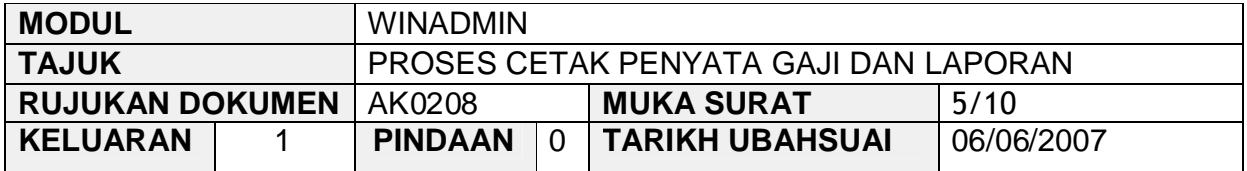

# 2.4 Klik butang List dan senarai skrin seperti berikut akan dipaparkan.

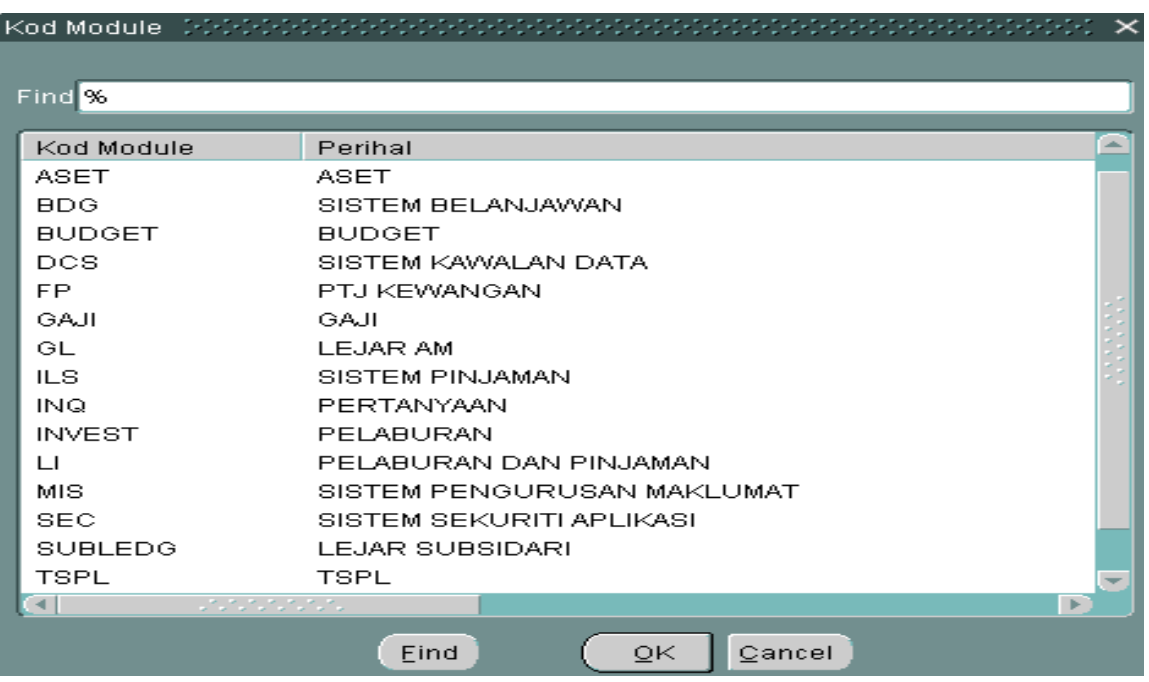

### ARAHAN KERJA SISTEM PERAKAUNAN BERKOMPUTER STANDAD KERAJAAN NEGERI (SPEKS)

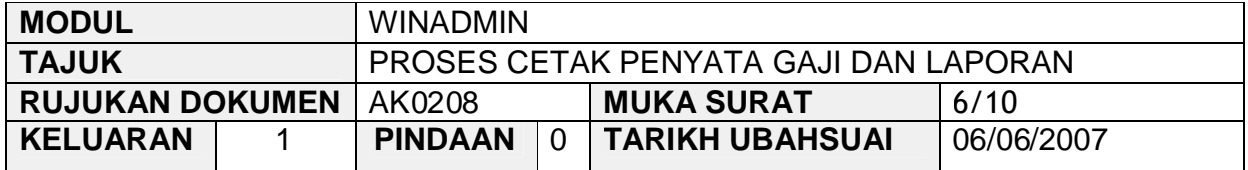

2.5 Pegawai yang bertanggungjawab perlu memilih kod modul gaji seperti skrin di bawah.

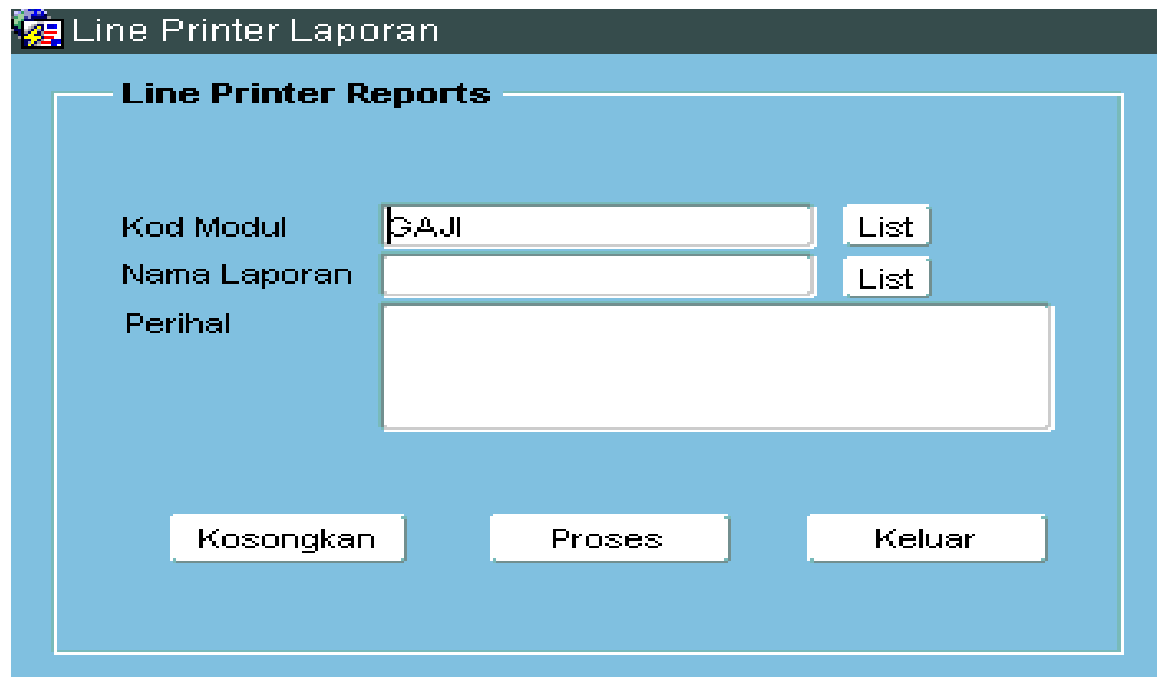

## ARAHAN KERJA SISTEM PERAKAUNAN BERKOMPUTER STANDAD KERAJAAN NEGERI (SPEKS)

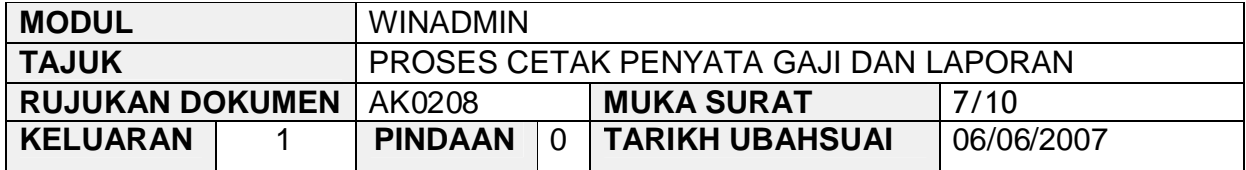

# 2.6 Klik butang List dan skrin seperti berikut akan dipaparkan.

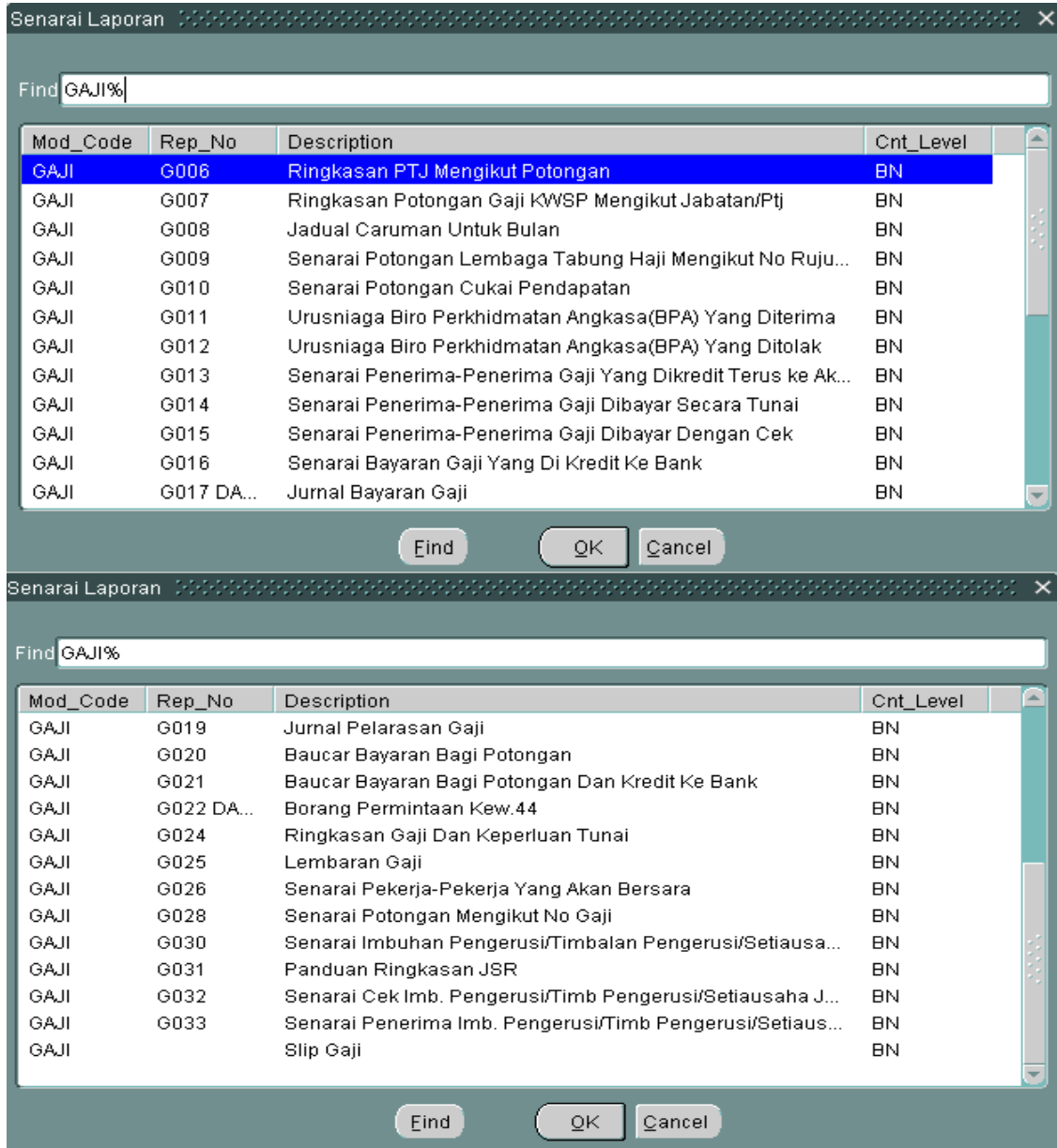

SEKSYEN KHIDMAT PERUNDING<br>BAHAGIAN PEMBANGUNAN PERAKAUNAN DAN PENGURUSAN

## ARAHAN KERJA SISTEM PERAKAUNAN BERKOMPUTER STANDAD KERAJAAN NEGERI (SPEKS)

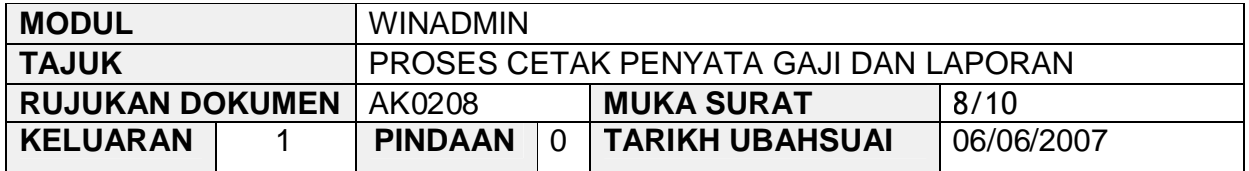

2.7 Pegawai yang bertanggungjawab perlu mencetak laporan-laporan seperti yang telah diterangkan di para 1.0 sebelum ini. Sebagai contoh pilih penyata gaji dan skrin seperti berikut akan dipaparkan.

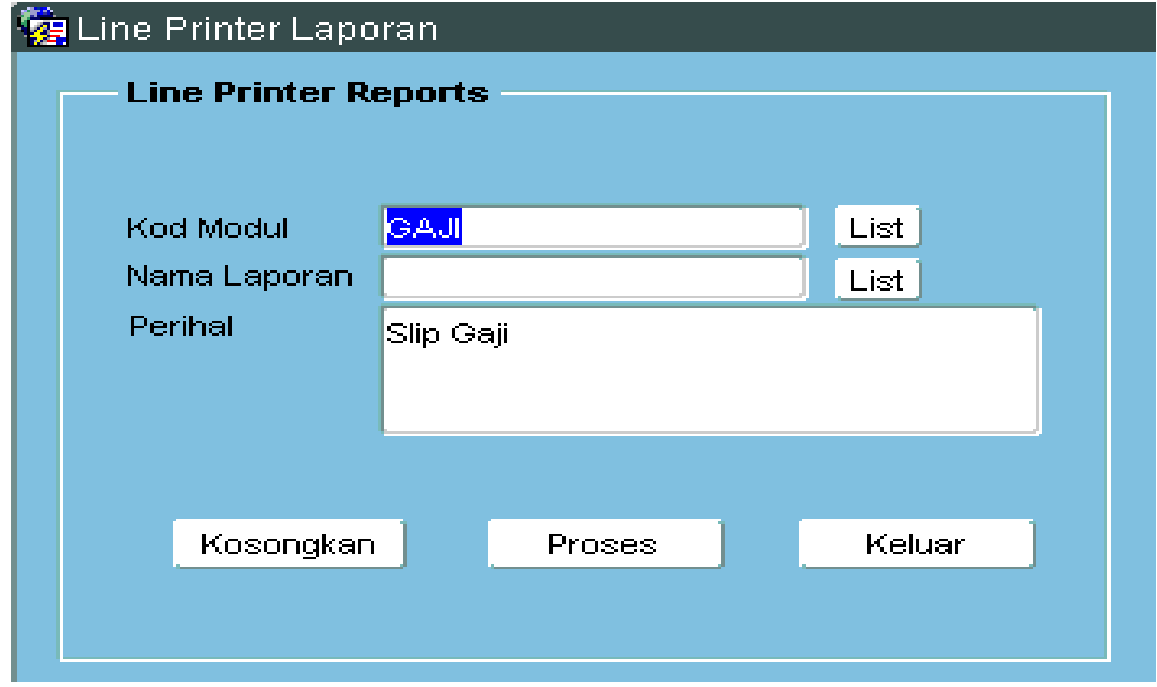

## ARAHAN KERJA SISTEM PERAKAUNAN BERKOMPUTER STANDAD KERAJAAN NEGERI (SPEKS)

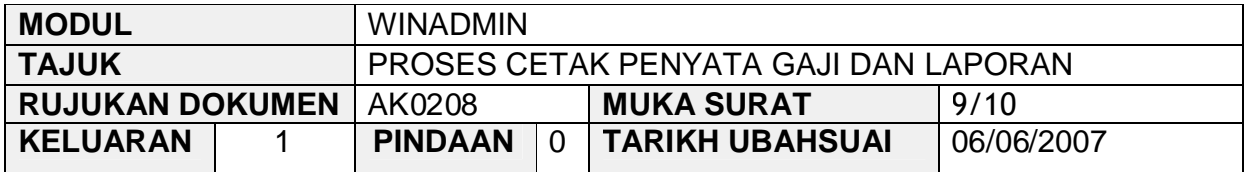

2.8 Klik butang Proses dan skrin seperti berikut akan dipaparkan.

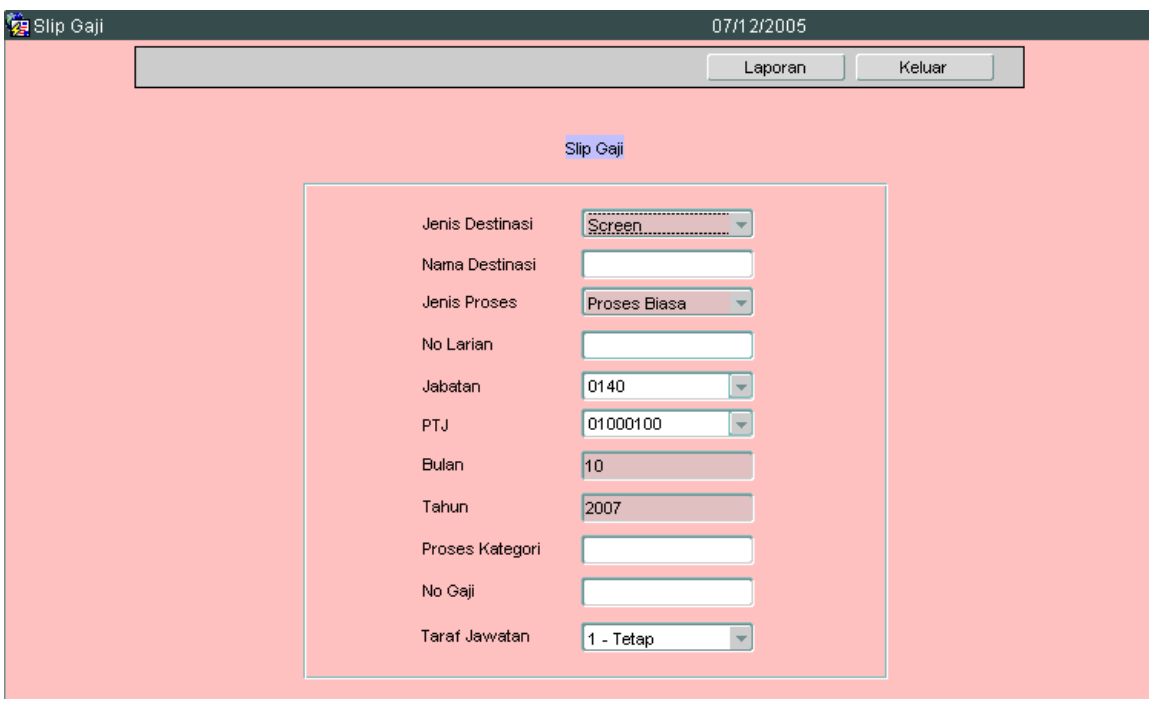

- 2.9 Medan jenis destinasi, jenis proses, jabatan, PTJ, bulan, tahun dan taraf jawatan telah dipaparkan secara auto oleh sistem.
- 2.10 Medan jenis destinasi dan jenis proses perlu dikekalkan dan tidak perlu ditukar kepada pilihan lain.
- 2.11 Medan Jabatan, PTJ dan taraf jawatan boleh diedit kepada mana yang berkenaan.
- 2.12 Medan proses kategori dan no gaji hanya perlu dikunci masuk sekiranya ingin mencetak penyata gaji bagi yang tertentu sahaja.

### ARAHAN KERJA SISTEM PERAKAUNAN BERKOMPUTER STANDAD KERAJAAN NEGERI (SPEKS)

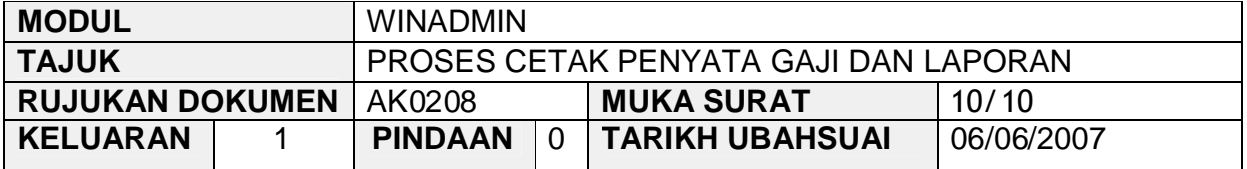

- 2.13 Medan bulan dan tahun boleh adalah *default* kepada bulan dan tahun semasa dan tidak perlu dipinda.
- 2.14 Penyata gaji yang hendak dicetak perlu mengikut taraf jawatan bagi memudahkan untuk disemak dan diserahkan kepada PTJ/Jabatan dan seterusnya kepada kakitangan yang berkenaan.